**South Dakota School Height and Weight Data How to enter and submit data for the state report** 

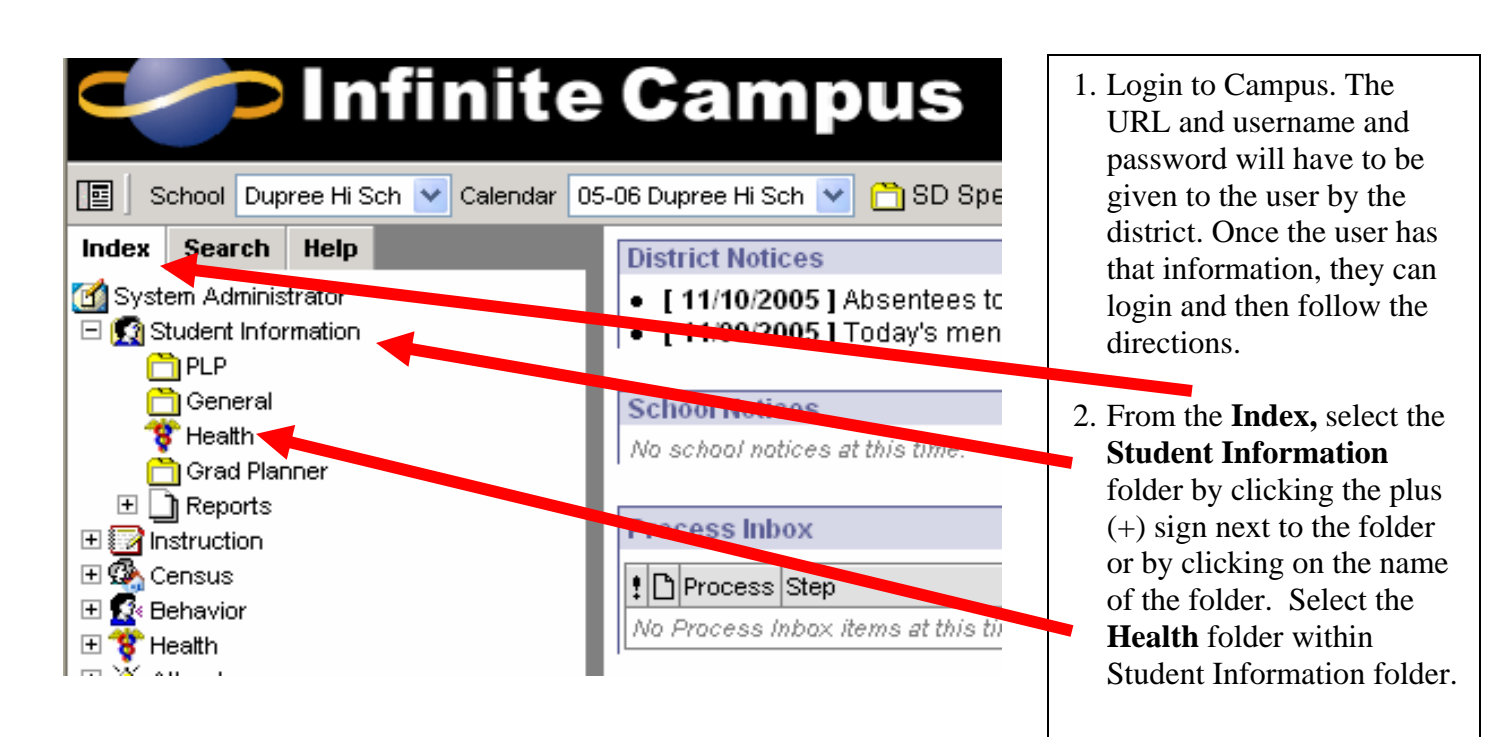

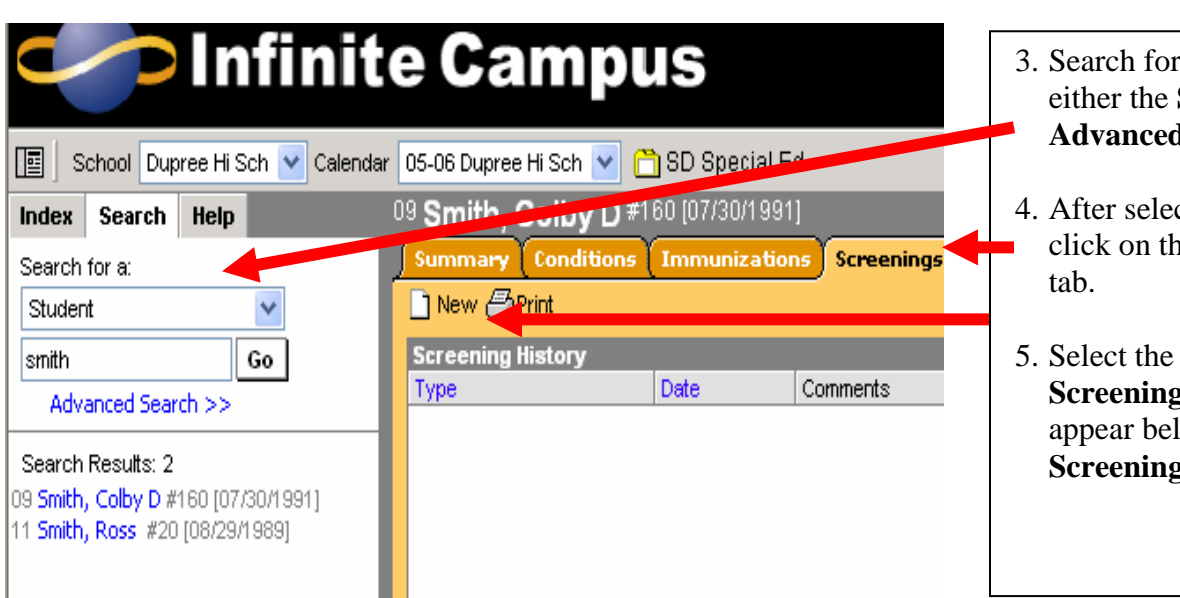

- a student using **Search** tab or the **d Search** option.
- cting a student, click on the **Screenings**
- **New** icon. A **Detail** table will low the **Kureenist**.

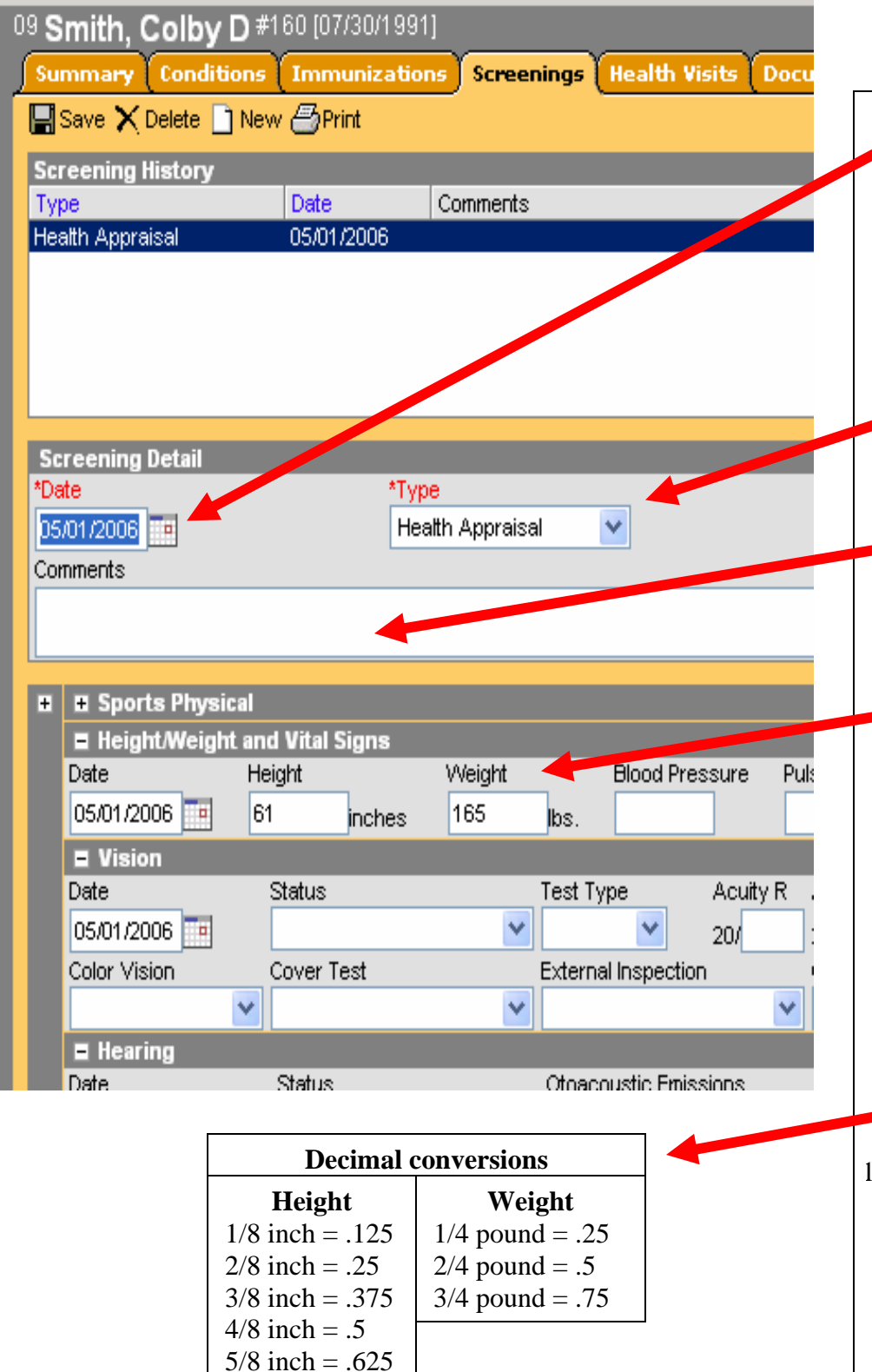

6/8 inch =  $.75$  $7/8$  inch = .875

- 6. Enter the **Date** of the screening. This field will be defaulted to the current date. New dates can be entered in *mmddyyyy* format, or the date can be selected for entry by clicking the calendar icon.
- 7. Under **Type** of screening, select **Health Appraisal** from the drop-down list.
- 8. Enter **Comments** for the screening, if desired.
- 9. Enter the appropriate areas as they open for entry in the detail below the **Screening Detail** table. For the extract to generate properly, the date of the measurement, the student's height and weight must be entered. **Remember height is in inches to the nearest 8th of an inch and weight is to the nearest 4th of a pound.** Use decimal points for height and weight. **See conversion table at left.**
- 10. Click the **Save** icon when finished. The screening will be listed in the **Screening History** table.

## **To run the extract to send to the SD Health Department:**

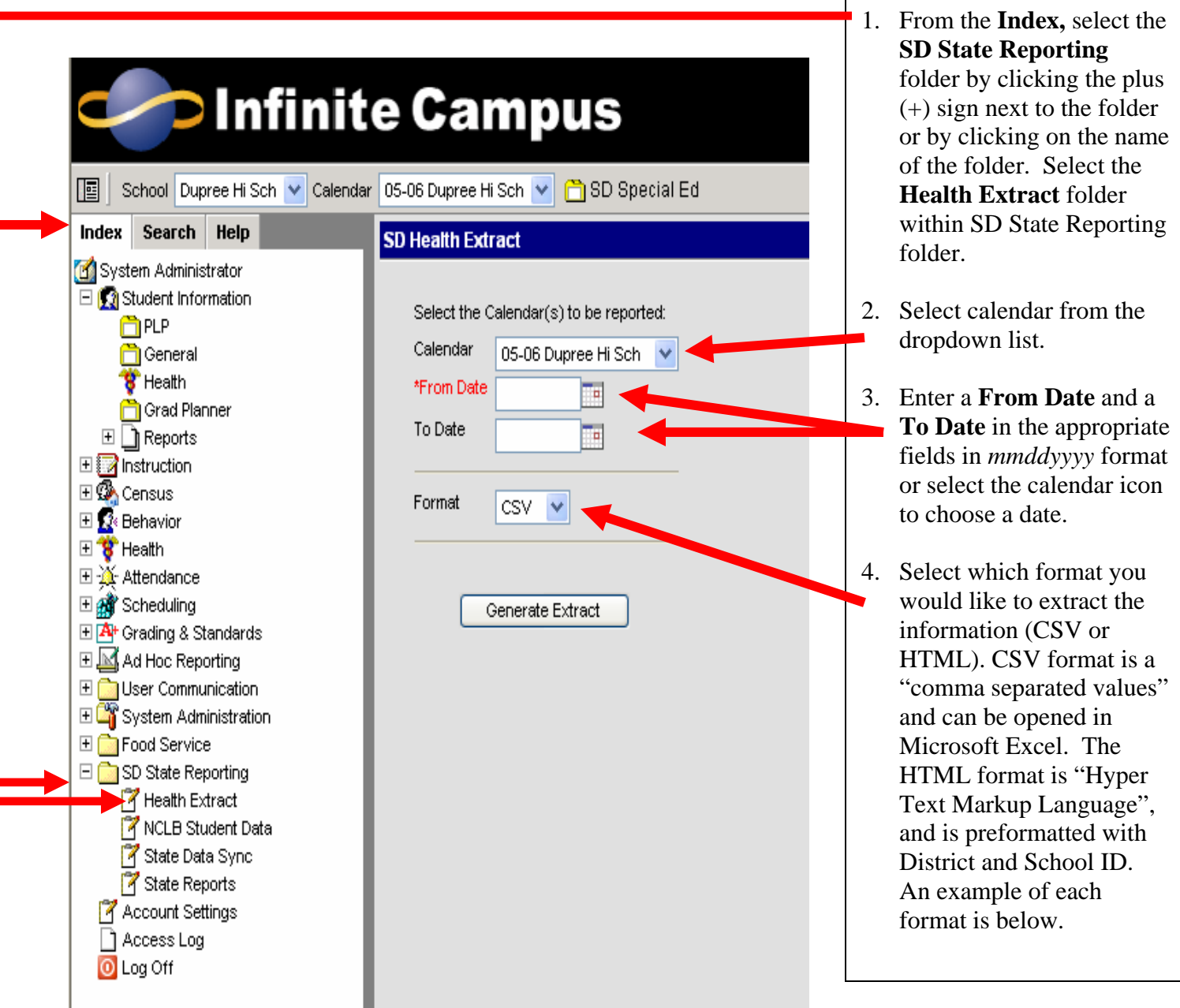

## **CSV extract example - opened in Microsoft Excel.**

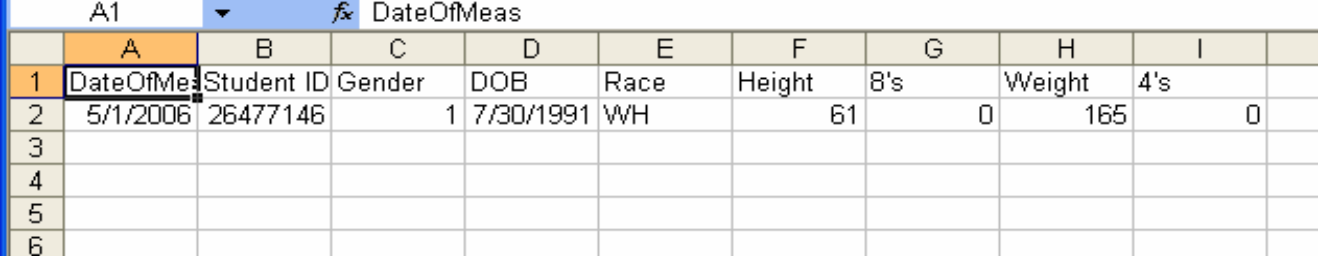

## **HTML extract example.**

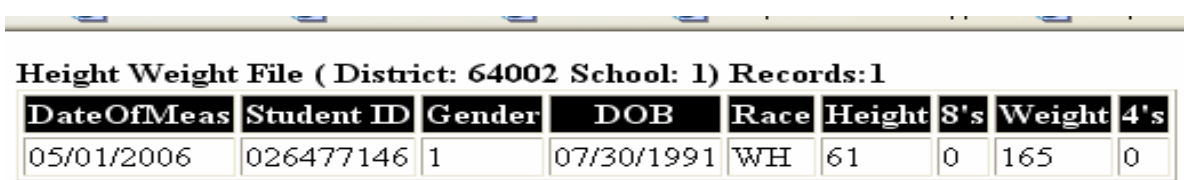

This is a very clean type of file and this format is the one preferred by the Department of Health. But both formats will be accepted.

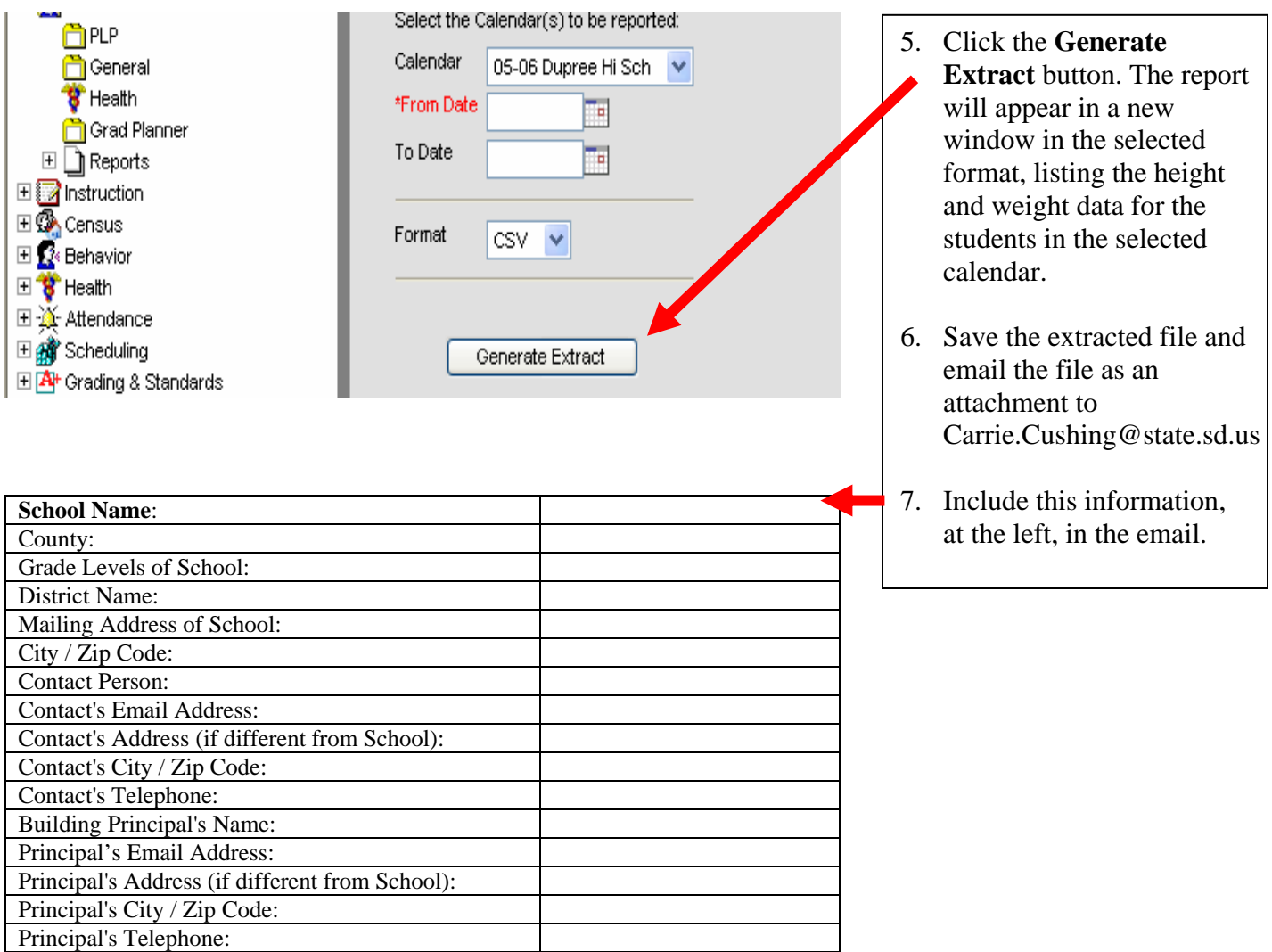